# <span id="page-0-1"></span>**Network Management Card 3 (NMC 3) for Easy UPS 3-Phase Modular UPS and Galaxy PX UPS, Easy UPS 3M Advanced Firmware 2.5.2.3 Release Notes**

# **Table of Contents**

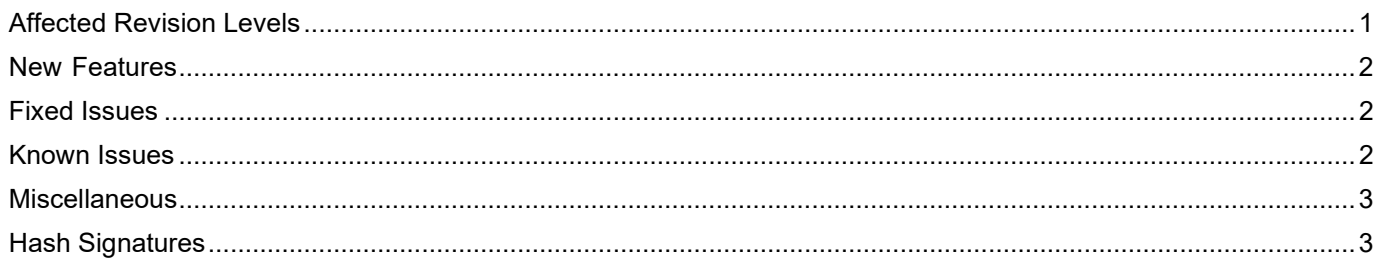

#### **Supported products:** EMUPS50K250PBHS, EMUPS50K250QBHS, GPXUPS100K250PBHS, GPXUPS100K250QBHS, E3MUPS100K150HINS and E3MUPS100K250HINS

The Easy UPS 3-Phase Modular UPS, Galaxy PX UPS and Easy UPS 3M Advanced application firmware v2.5.2.3 release notes apply to the following NMC cards:

- AP9640 UPS Network Management Card 3
- AP9641 UPS Network Management Card 3

# <span id="page-0-0"></span>**Affected Revision Levels**

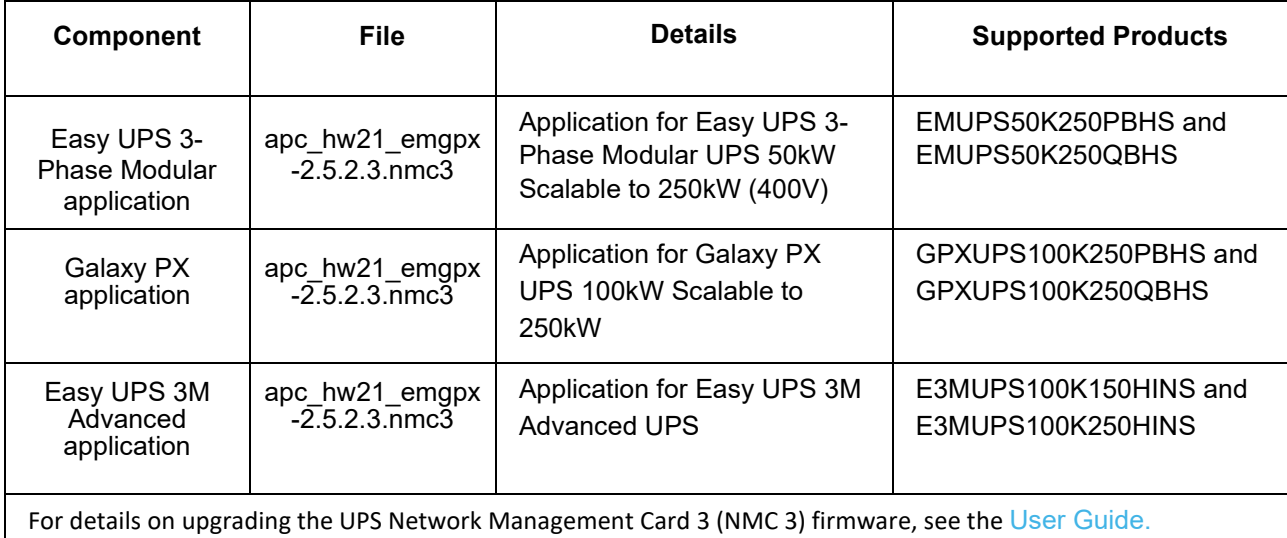

#### **Notes:**

• The apc\_hw21\_emgpx-2-5-2-3.exe application is compatible with Easy UPS 3-Phase Modular UPS and Galaxy UPS and Easy UPS 3M Advanced UPS firmware version 5.2.x

#### **New Features**

<span id="page-1-0"></span>Support added for Parallel function with up to 4+0 for capacity and up to 3+1 for redundancy.

### <span id="page-1-1"></span>**Fixed Issues**

[Top ↑](#page-0-1)

#### **Fixed Issues**

An issue occurring with Modbus Bulk read when including a reserved register is now fixed.

# <span id="page-1-2"></span>**Known Issues**

# <span id="page-1-3"></span>**Known Issues** Only one user can browse through the **Event Log** at a time. The frequency tolerances displayed on the **UPS Output Measurements** are incorrect. The supported output frequencies/output frequency tolerances are: 50Hz/60Hz +/- 1/3/10 Hz The values for the **Frequency Tolerances** field displayed on the Web UI should be ignored. Registration of Parallel UPS devices in PowerChute Network Shutdown is not supported.

# **Miscellaneous**

#### **Recovering from a Lost Password**

See the [User Guide](https://www.apc.com/us/en/download/document/SPD_CCON-AYCEFJ_EN/) on the Schneider Electric website for instructions on how to recover from a lost password.

#### **Event Support List**

To obtain the event names and event codes for all events supported by a currently connected APC device, first retrieve the config.ini file from the attached NMC. To use SCP to retrieve config.ini from a configured NMC:

1. Open a connection to the NMC, using its IP Address:

scp <admin\_username>@<ip\_address>:config.ini <filename\_to\_be\_stored>

2. Log on using the Administrator user name and password

The file is written to the folder from which you launched SCP.

<span id="page-2-0"></span>In the config.ini file, find the section heading [EventActionConfig]. In the list of events under that section heading, substitute 0x for the initial E in the code for any event to obtain the hexadecimal event code shown in the user interface and in the documentation. For example, the hexadecimal code for the code E0033 in the config.ini file (for the event "System: Configuration change") is 0x0033.

#### **PowerNet MIB Reference Guide**

**NOTE:** The [MIB Reference Guide o](https://www.apc.com/us/en/download/document/SPD_ASTE-6Z5QEY_EN/)n the Schneider Electric website explains the structure of the MIB, types of OIDs, and the procedure for defining SNMP trap receivers. For information on specific OIDs, use a MIB browser to view their definitions and available values directly from the MIB itself. You can view the definitions of traps at the end of the MIB itself (the file **powernet452**.mib or later on the [Schneider Electric](http://www.se.com/) website.

## **Hash Signatures**

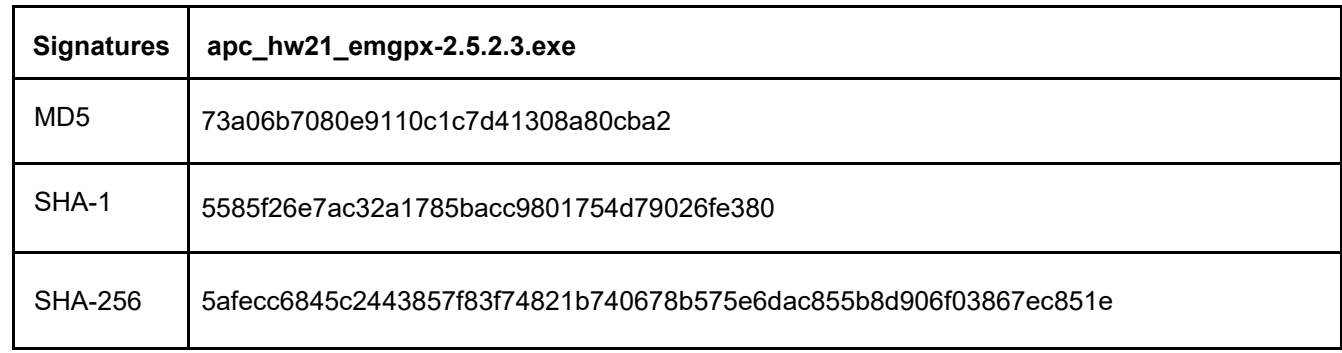

Copyright © 2024 Schneider Electric. All rights reserved.

[https://www.se.com](https://www.se.com/)

TME20069D

04-2024